### Submitting through ShareFile

**Accessing the secure ShareFile portal.** 

- 1. Email **contractmgt@daaa1a.org** to receive access
- 2. Include the name and email address of everyone in your organization that will need access
- 3. Allow one business for response
- 4. You will receive an email from Sharefile (Citrix) inviting you to the shared folder

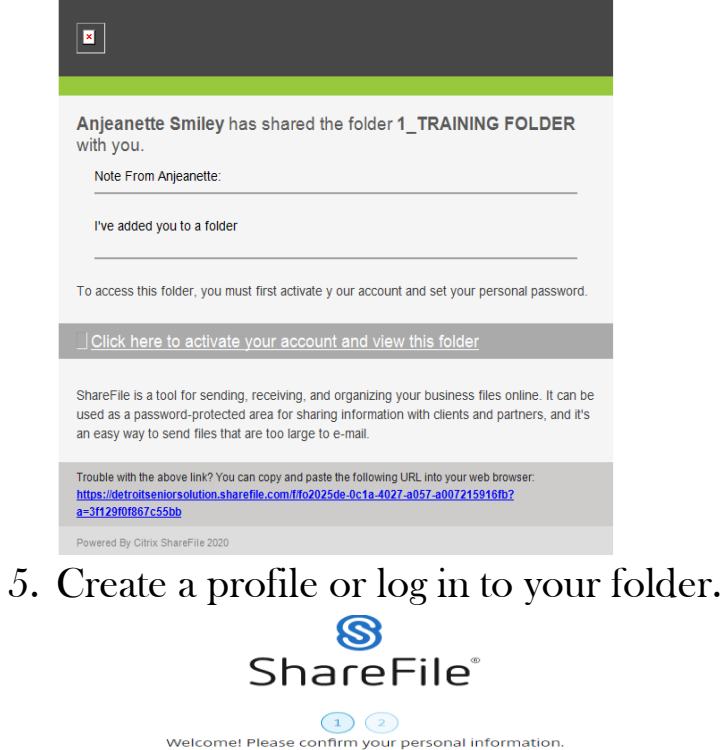

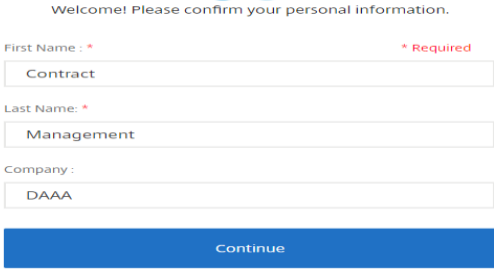

**CİTRIX** 

# Submitting through ShareFile

#### **Create a folder**

1. Open the Request For Proposal folder

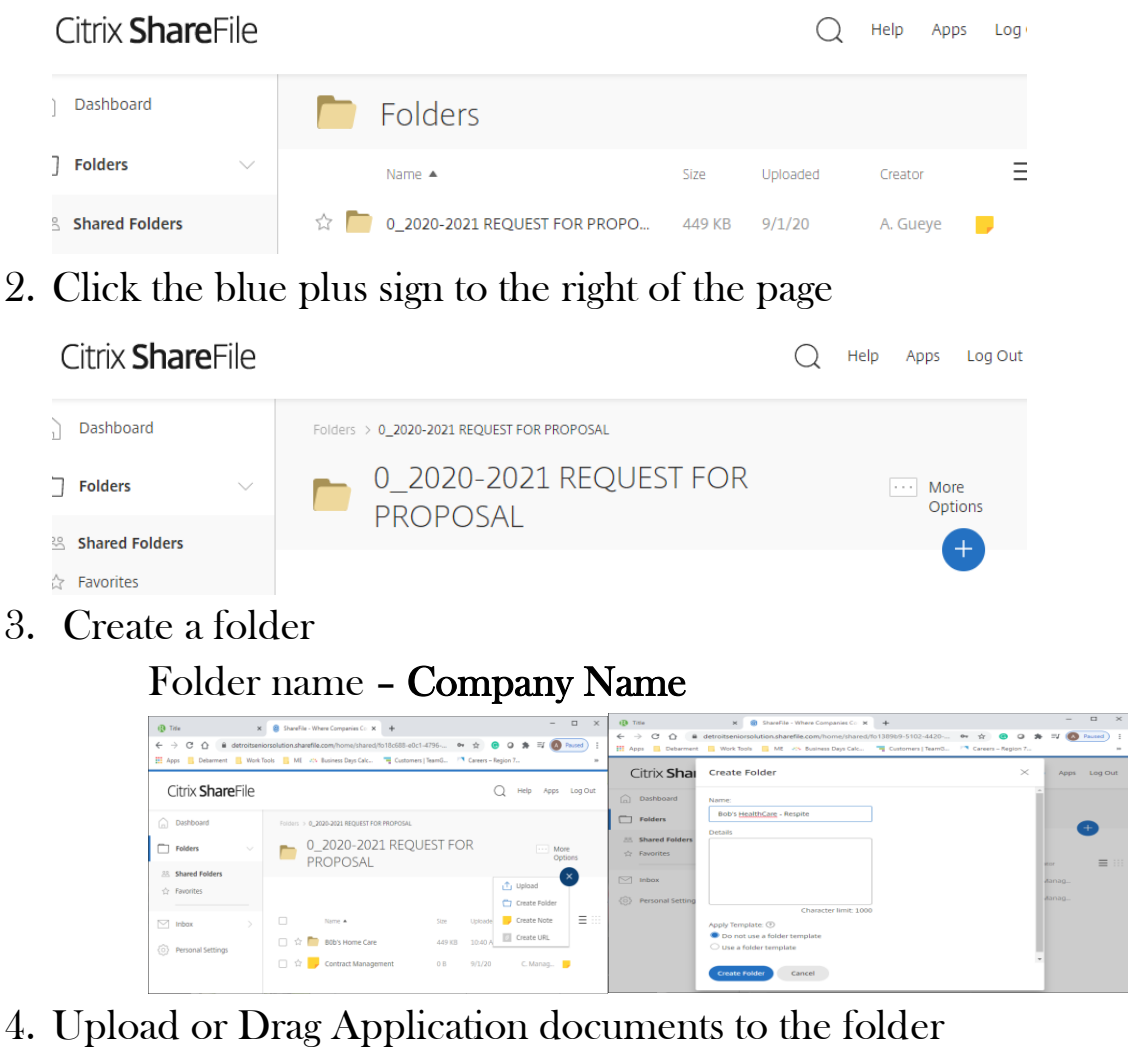

- This<br>→ Cf () is det<br>http://shammat.it 12-4420... → ☆ ● O ★ <sup>#</sup> ●  $C_1$   $Q_2$   $R_3$  de Unioad to "BON's Home Care" Citrix ShareFile  $Q$  Help Apps a<br>Dashboard **Bob's Homecare** - Respite  $\equiv$  Me  $\begin{tabular}{|c|c|c|c|} \hline \quad \quad \quad & \quad \quad & \quad \quad & \quad \quad & \quad \quad & \quad \quad & \quad \quad \\ \hline \quad \quad & \quad \quad & \quad \quad & \quad \quad & \quad \quad & \quad \quad & \quad \quad \\ \hline \quad \quad & \quad \quad & \quad \quad & \quad \quad & \quad \quad & \quad \quad & \quad \quad \\ \hline \end{tabular}$ Shared Folders  $\sqrt{2}$  $S$  $\Box$   $\hat{\Box}$   $\Box$  Attachment 1 - Insurance jpg  $101 \times 10 = 1245 \text{ PM}$  C. Manag  $\sqrt{ }$  inbox Drag files here  $\Box \triangleq$  Prescreeningipg  $\langle \widehat{\circ} \rangle$  Person
	- Document name name of application requirement (Attachment 7 – Insurance)

## Submitting through ShareFile

#### **Additional Information**

- You may delete documents but not folders
- If applying for more than one service:
	- o Create one folder for your business
		- Create one folder for Section 1
			- Pre-screening and Attachments A-M etc.
		- Create a folder for each submission for Sections II
			- Attachments 1-5,Budget and additional information

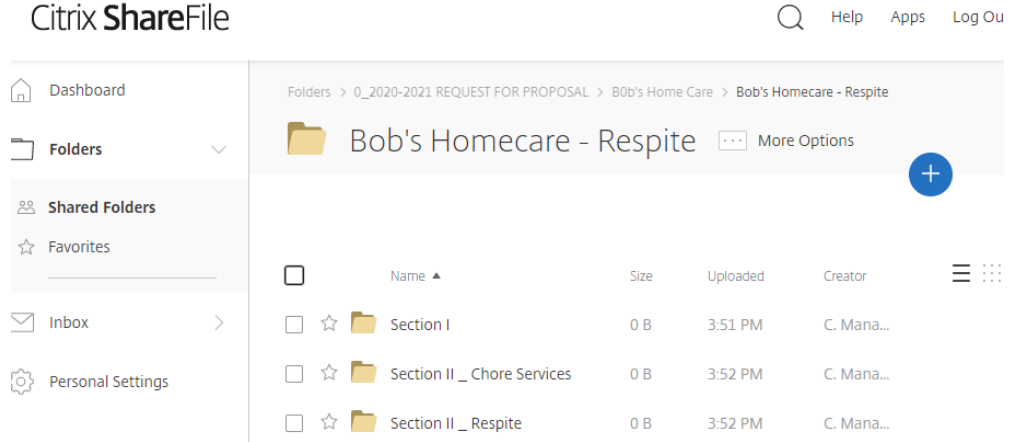